## **INSTRUCTIVO PARA LA INSCRIPCION ONLINE SIU-GUARANI**

1. Se puede acceder a través de la página del Instituto www.ifdcvm.edu.ar en la Sección "Accesos Rápidos" como muestra la imagen de abajo:

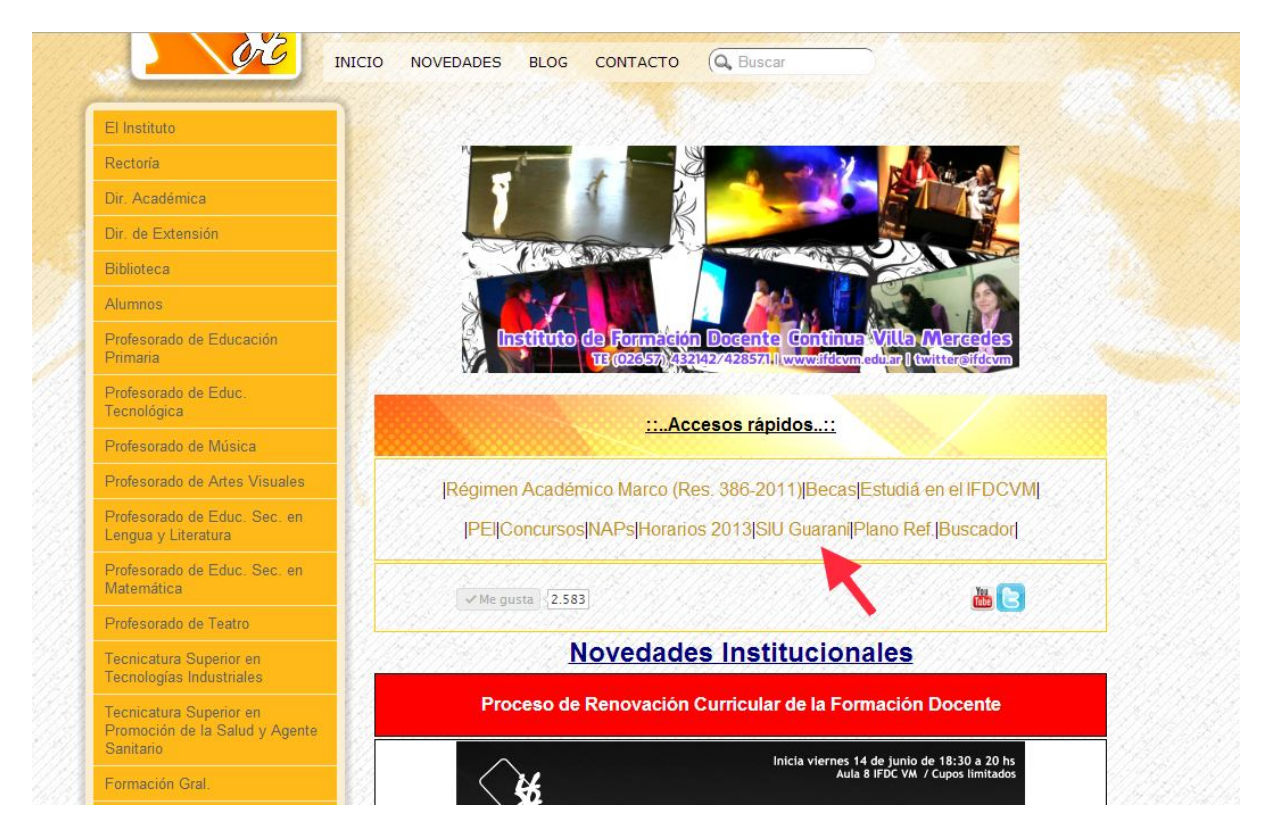

O directamente desde la dirección http://guaraniweb.sytes.net/inicial.php

2. Iniciar sesión con el usuario y contraseña provista anteriormente, de lo contrario solicitarla al Depto. Alumnos o abrir un ticket en esta dirección: http://serverifdcvm.sytes.net/ticket/

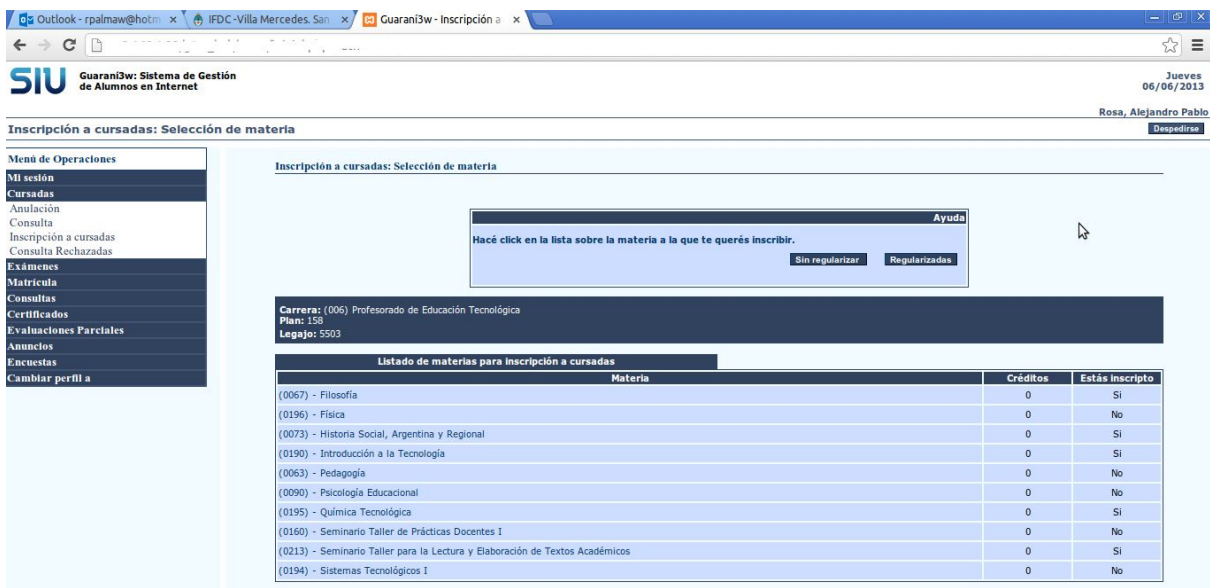

3. En el menú entrar en Cursadas – Inscripción a cursadas y luego seleccionar la materia a inscribirse.

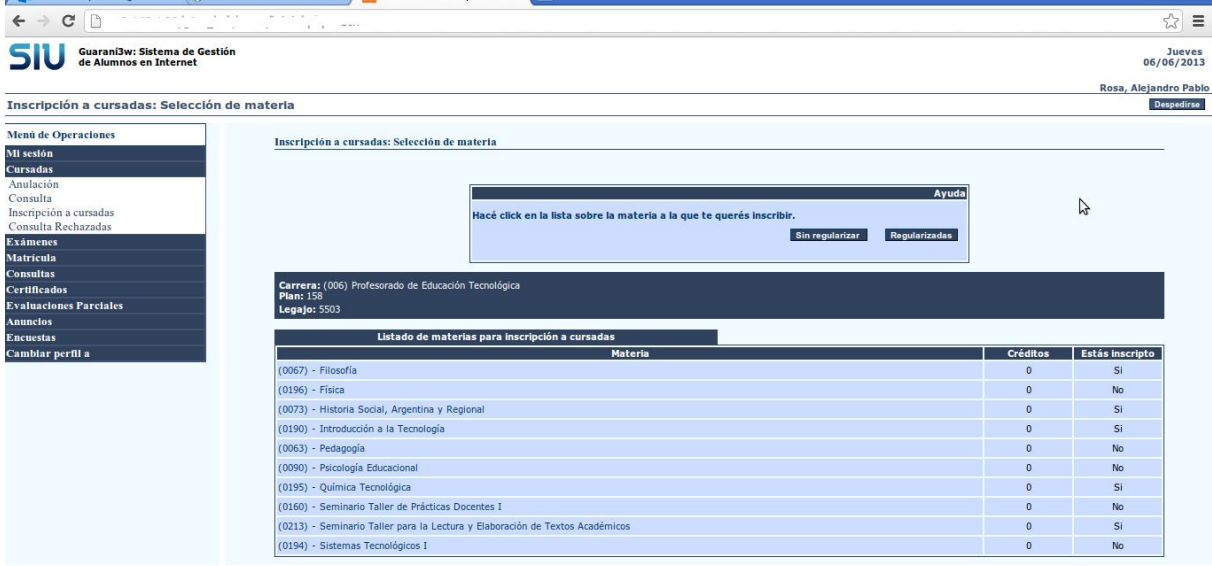

4. Se generará un mensaje con la Inscripción y la posibilidad de generar un comprobante.

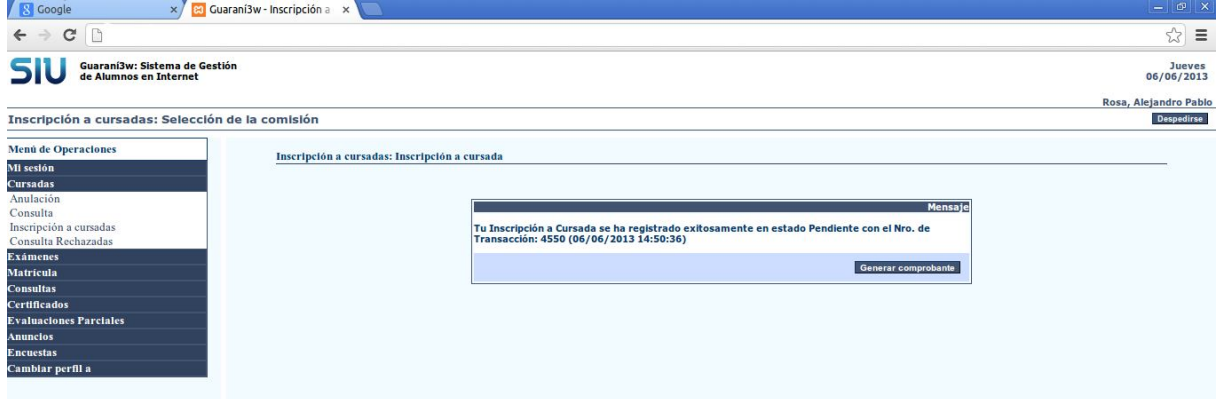